# STATEMENT OF FINANCIAL TRANSACTIONS – CHANGES AND UPDATES

### A WEBINAR FOR THE INSTITUTE OF CHARTERED ACCOUNTANTS OF INDIA NAGPUR BRANCH OF WIRC

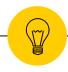

21st July, 2021

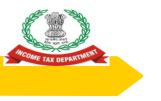

# DIRECT TAX ADMINISTRATION & THIRD PARTY REPORTING

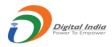

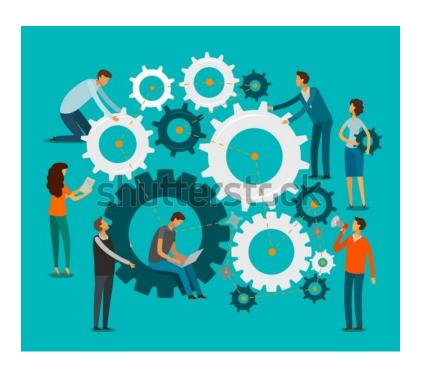

WHY?

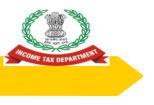

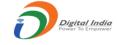

#### THIRD PARTY REPORTING BENEFITS

- PROMOTES VOLUNTARY COMPLIANCE
- ENABLES PRE-FILLED RETURNS
- PREVENTS LEAKAGES
- WIDENING AND DEEPENING OF TAX BASE

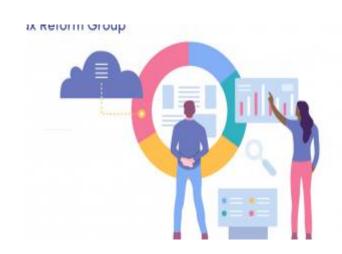

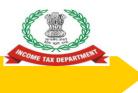

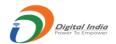

# ROLE OF CHARTERED ACCOUNTANTS IN THIRD PARTY REPORTING

Why this story here ??????

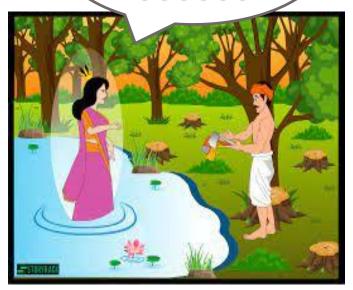

- Twist in the Tale
- What happens to the woodcutter when he becomes wealthy?

### I & CI – Brief History

- Transition from a information gathering agency to provider of actionable intelligence
- In 1975, the Income-tax Department created the Central Information Branch (CIB) for strengthening tax data-base. Initially, CIB operated under the supervision of DGsIT (Investigation).
- This was later brought under the Directorate of Income-tax (Intelligence) in June 2007.
- As the world was changing very fast and India became increasingly integrated with foreign economies, restrictions became more liberal for the movement of people. The capital was flowing in and out of the country, new issues of tax evasion cropped up. However, there is an increasing pressure on financial institutions, tax heavens and the **recalcitrant** countries from all over the world to conform to new norms regarding exchange of information and greater transparency by the financial institutions. In response to this changing scenario, in August 2011, a new directorate named as **Directorate of Income-tax** (Intelligence & Criminal Investigation) was setup under a DGIT, under the overall control of Member (Inv) CBDT, which included the erstwhile intelligence setup and CIB setup.

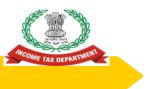

#### **EVOLUTION OF I&CI**

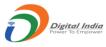

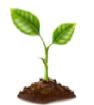

1975 CIB

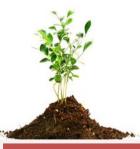

2007
Brought under
the Directorate of
DIT(Intelligence)

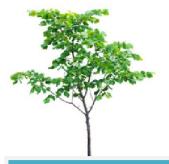

2011
Directorate of
DIT(Intelligence &
Criminal Intelligence)

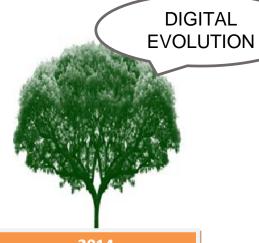

2014
Directorate of
Intelligence &
Criminal Investigation in
present form

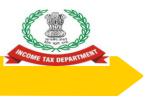

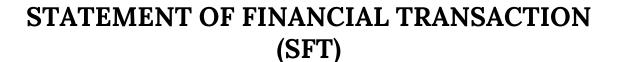

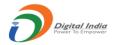

• INFORMATION ABOUT THE INVESTMENT AND EXPENDITURE TRANSACTIONS OF HIGH VALUE SHARED BY VARIOUS REPORTING ENTITIES WITH THE INCOMETAX DEPARTMENT ON DIGITAL PLATFORM

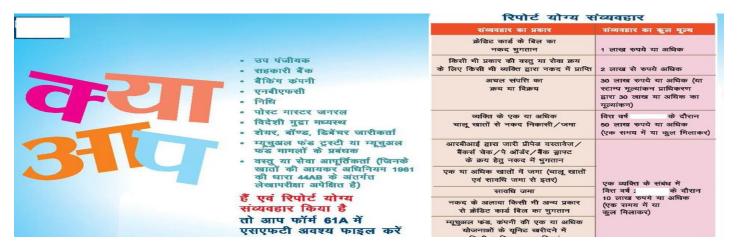

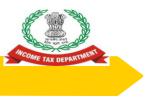

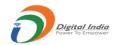

#### **CHANGES AND UPDATES**

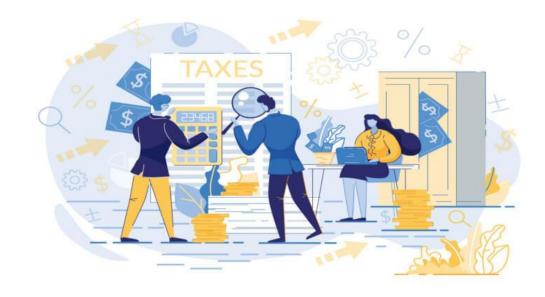

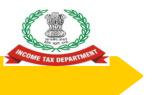

### Amendment to Rule 114E...(1)

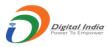

[(5A) For the purposes of pre-filling the return of income, a statement of financial transaction under subsection (1) of section 285BA of the Act containing information relating to capital gains on transfer of listed securities or units of Mutual Funds, dividend income, and interest income mentioned in column (2) of Table below shall be furnished by the persons mentioned in column (3) of the said Table in such form, at such frequency, and in such manner, as may be specified by the Principal Director General of Income Tax (Systems) or the Director General of Income Tax (Systems), as the case may be, with the approval of the Board, namely:—

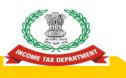

### Amendment to Rule 114E...(2)

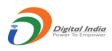

| SI. No. | Nature of transaction | Class of person (reporting person)                                                                                                    |
|---------|-----------------------|----------------------------------------------------------------------------------------------------|
| (1)     | (2)                   | (3)                                                                                                    |
| 1.      | Capital gains on      | (i) Recognised Stock Exchange;                                                                                                    |
|         | transfer of listed    | (ii) depository as defined in clause (e) of sub-                                                                                                    |
|         |                       | section (1) of section 2 of the Depositories                                                                                                    |
|         |                       | Act, 1996 (22 of 1996);                                                                                                    |
|         | Funds                 | (iii) Recognised Clearing Corporation;                                                                                                    |
|         |                       | (iv) Registrar to an issue and share transfer agent registered under subsection (1) section 12 of the Securities and Exchange Board of India Act, 1992 (15 of 1992). |

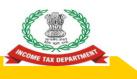

### Amendment to Rule 114E...(3)

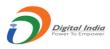

| SI. No. | Nature of transaction | Class of person (reporting person)                                                                                                    |
|---------|-----------------------|----------------------------------------------------------------------------------------------------|
| (1)     | (2)                   | (3)                                                                                                    |
| 2.      | Dividend income       | A company                                                                                                    |
| 3.      | Interest income       | <ul><li>(i) A banking company or a co-operative bank to which the Banking Regulation Act, 1949 (10 of 1949) applies (including any bank or banking institution referred to in section 51 of that Act);</li><li>(ii) Post Master General as referred to in clause (j) of section 2 of the Indian Post Office Act, 1898 (6 of 1898);</li></ul> |
|         |                       | (iii) Non-banking financial company which holds a certificate of registration under section 45-IA of the Reserve Bank of India Act, 1934 (2 of 1934), to hold or accept deposit from public.                                                                                                    |

#### **SFT - 15 AND SFT - 16**

Two new SFTs introduced

SFT - 15 : DIVIDEND INCOME.

SFT - 16: INTEREST INCOME

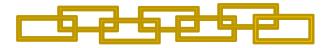

Who has to report these transactions? SFT -15: Companies

SFT -16: Banks. Co-op Banks, Post Office and NBFCs

# TRANSACTIONS TO BE REPORTED IN SFT -15 AND SFT - 16

What are the transactions to be reported?

SFT – 15 : All Dividend Income

SFT - 16: Interest Income above Rs.5000/-

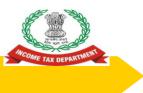

# What financial transactions are reportable by Companies And Banks/ Co-op Banks/ Post Office/ NBFCs?

Banks / Co-op Banks

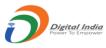

| SFT to be |    |
|-----------|----|
| furnished | by |
| Companies |    |

SFT- 007: Purchase of debentures

SFT- 008: Purchase of shares

SFT- 009: Buy back of shares

#### AND

SFT 015: Dividend Income

#### SFT to be furnished by Banks/ Co-op Banks/ Post Office/ NBFCs

SFT- 001: Purchase of bank drafts or pay orders in cash - to be furnished by Banks / Co-op Banks

SFT- 002: Purchase of pre-paid instruments in cash - to be furnished by Banks / Co-op Banks
SFT- 003: Cash deposit in current account - to be furnished by

SFT- 004: Cash deposit in account other than current account - to be furnished by Banks / Co-op Banks / Post Office

SFT- 005: Time deposit - to be furnished by Banks / Co-op

Banks / Post Office / NBFCs
SFT- 006: Payment for credit card by Banks

#### AND

SFT = 016: Interest Income to be furnished by Banks / Co-op Banks / Post Office / NBFCs

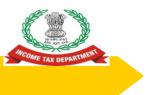

# CBDT procedure and guidelines for submission of SFT for dividend, interest income – points to note

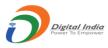

- The new sub-rule 5A of rule 114E specifies that the information needs to be furnished in the prescribed form.
- The reporting entities are required to prepare the data file in the prescribed format from their internal system. An excel-based report preparation utility has also been provided to assist small reporting entities in preparing data file.
- The reporting entities such as banks are advised to provide information of dividend income and interest income reported to the Income Tax Department, to the taxpayers which will enable them to reconcile the information displayed in the Annual Information Statement (AIS) (Form 26AS).
- In case of any inaccuracy in the information provided in the statement or the defects have been communicated to the reporting person/entity, it is required to remove the defects by submitting a correction/deletion statement.

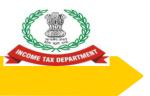

# Salient Features of Notification No. 1 of 2021 in respect of SFT 15 – Dividend Income...(1)

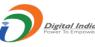

- For the purposes of pre-filling the return of income, CBDT has issued Notification No. 16/2021 dated 12.03.2021 to include reporting of information relating to dividend income. The new sub rule 5A of rule 114E specifies that the information shall be furnished in such form, at such frequency, and in such manner, as may be specified by the Director General of Income Tax (Systems), with the approval of the Board.
- Reporting Entity to prepare Data File in the prescribed manner
- The guidelines for preparation and submission of Statement of Financial Transactions (S
   FT) information in Annexure A and Annexure B of the notification respectively.
- The data structure and validation rules in Annexure C and Annexure D of the notification respectively.
- Notification No. 3 of 2018 Dated 5.04.2018 may be referred for the procedure for registr ation.

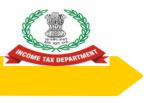

# Salient Features of Notification No. 1 of 2021 in respect of SFT 15 – Dividend Income...(2)

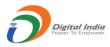

- The information is to be reported for all dividend distributed during the financial year.
- One report would include details of dividend payment to one person.
- Dividend will be the total amount of dividend distributed during the financial year.

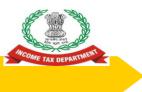

# Salient Features of Notification No. 2 of 2021 in respect of SFT 16 – Interest Income...(1)

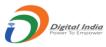

- Format, Procedure and Guidelines for submission of Statement of Financial Transactions (SFT) for Interest income Section 285BA of the Income Tax Act, 1961 and Rule 114E requires specified reporting persons to furnish statement of financial transaction (SFT).
- Class of person required to furnish
  - A banking company or a co-operative bank to which the Banking Regulation Act, 1949 (10 of 1949) applies (including any bank or banking institution referred to in section 51 of that Act);
  - Post Master General as referred to in clause (j) of section 2 of the Indian Post Office Act, 1898 (6 of 1898).
  - Non-banking financial company which holds a certificate of registration under section 45¬IA of the Reserve Bank of India Act, 1934 (2 of 1934), to hold or accept deposit from public.

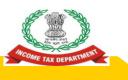

# Salient Features of Notification No. 2 of 2021 in respect of SFT 16 – Interest Income...(1)

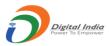

- Reporting Entity to prepare Data File in the prescribed manner
- The guidelines for preparation and submission of Statement of Financial Transactions (SFT) information in Annexure A and Annexure B of the notification respectively.
- The data structure and validation rules in Annexure C and Annexure D of the notification respectively.
- Notification No. 3 of 2018 Dated 5.04.2018 may be referred for the proce dure for registration.

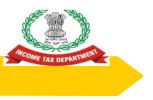

# Salient Features of Notification No. 2 of 2021 in respect of SFT 16 – Interest Income...(3)

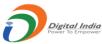

- The information is to be reported for all account/deposit holders where cumulative interest exceeds Rs 5,000/ per person in the financial year Foreign Currency Account etc. need not be reported.
- While reporting the interest amount, deduction of Rs. 10,000/ available under section 80TTA should not be reduced from interest amount paid/credited.
- In case of joint account, the interest paid/credited should be assigned to the first/primary account holder or specified assigned person as per Form 37BA.
- Interest which is exempt from tax under the Income Tax Act, 1961 such as interest on Public Provident Fund (PPF) Account, Foreign Currency Non Resident (FCNR) Account, Sukanya Samriddhi Account, Resident Foreign Currency Account etc. need not be reported.

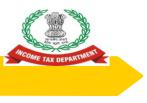

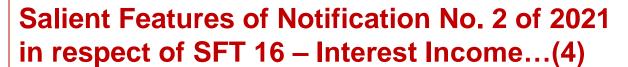

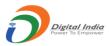

- In case of minor being the account holder, the information to be reported in the name of Legal Guardian.
- Separate report is required to be submitted for each account type (i.e. Savings, Time Deposit, Recurring Deposit, Others) and Interest on same account type is required to be aggregated in the report.
- Interest will be the total amount of Interest paid/credited during the financial year.

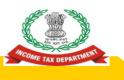

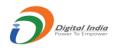

## PREPARATION AND **SUBMISSION OF SFT 15 AND SFT 16**

Preparation and Submission of SFT for Dividend Income (SFT-015)

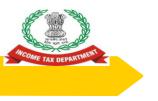

#### **Overview**

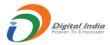

- Reporting Obligation
- 2. Prescribed Data Structure
- 3. Preparation of Report
- 4. Validation of Report
- 5. Generation of Secure Package
- 6. Upload of Package
- 7. Correction and Deletion
- 8. Frequently Asked Questions (FAQs)

## Reporting Obligation

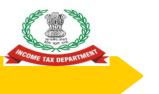

### Reporting Obligation

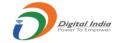

| Nature and value of | Dividend distributed during the financial |
|---------------------|-------------------------------------------|
| transaction         | year                                      |
| Class of person     | A company paying dividend.                |
| required to furnish |                                           |
|                     |                                           |
|                     |                                           |
|                     |                                           |

#### **Guidelines**

- 1. The information is to be reported for all dividend distributed during the financial year.
- 2. One report would include details of dividend payment to one person.
- 3. Dividend will be the total amount of dividend distributed during the financial year.

### Prescribed Data Structure

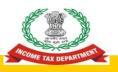

#### **Data Structure**

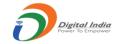

The information is required to be uploaded in data file. The data file should be in ASCII format with one report per line. All fields in each file should be delimited with the delimiter "|".

| #   | Field    | Format     | Mandator | Remarks                                  |
|-----|----------|------------|----------|------------------------------------------|
|     |          |            | у        |                                          |
| 1.  | RSN      | Num (10)   | Υ        | Report Serial Number is the unique       |
|     |          |            |          | number to identify each report in the    |
|     |          |            |          | file.                                    |
| 2.  | FY       | Num(4)     | Υ        | Financial Year (2020 for FY 2020-21)     |
| 3.  | Name     | Char (150) | Υ        | Name of the person/ Entity               |
| 4.  | PAN      | Char (10)  | Υ        | PAN of the person. Mention               |
|     |          |            |          | PANNOTAVBL if PAN is not available       |
| 5.  | Aadhaar  | Char (15)  |          | Aadhaar of the person.                   |
| 6.  | Address  | Char (600) | Υ        | Complete Address                         |
| 7.  | Pincode  | Num (6)    |          | Pincode of the person/ entity            |
| 8.  | Mobile   | Char (20)  |          | Mobile Number of the person              |
| 9.  | Email    | Char (100) |          | e-Mail Id of the person                  |
| 10. | Dividend | Num (15)   | Υ        | Total dividend paid/ credited during the |
|     |          |            |          | year (rounded off in nearest rupee)      |

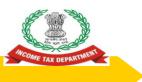

#### **Report Template**

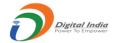

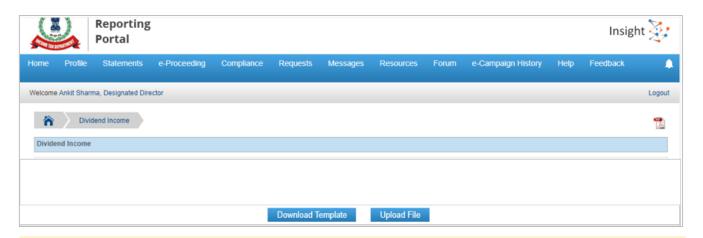

- 1. Template available for Download at Home Page>>Dividend Income Tab or Home Page>>Dividend Income Tab
- Click on Download Template Button to Download Template
- The Template is available in Text File (Pipe Delimited Format)

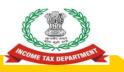

#### **Sample Template**

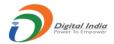

| Dividend Income_Template - Notepad                            | - | X |
|---------------------------------------------------------------|---|---|
| File Edit Format View Help                                    |   |   |
| RSN FY Name PAN Aadhaar Address Pincode Mobile Email Dividend |   | ^ |
|                                                               |   |   |
|                                                               |   |   |
|                                                               |   |   |
|                                                               |   |   |
|                                                               |   |   |
|                                                               |   |   |
|                                                               |   |   |

Pls note that Separate Templates have been provided as per Data structure for Interest Income and Dividend Income

### **Preparation of Reports**

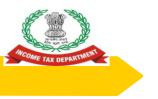

#### **Preparation of Data Files**

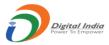

- Reporting entities are required to prepare the data file in prescribed format from their internal system.
- An excel based report preparation utility has also been provided to assist small reporting entities in preparing data file.
- The data files prepared by internal system/report preparation utility should be validated using Submission Utility.

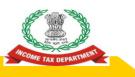

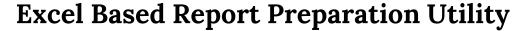

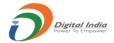

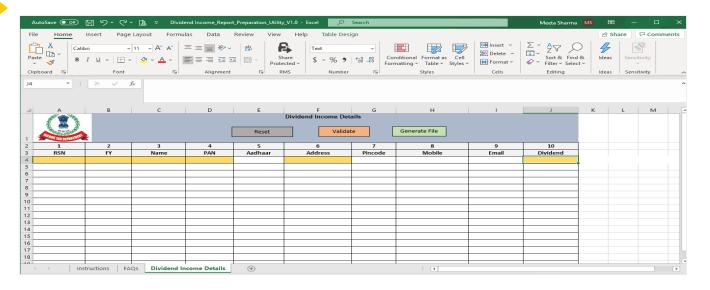

- Excel Based Report Preparation Utility available under "Utilities" at Resources at Home Page
- 2. Separate Utilities available for Dividend Income
- 3. User can Validate Date and generate Text File

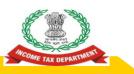

#### **Excel Based Report Preparation Utility**

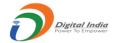

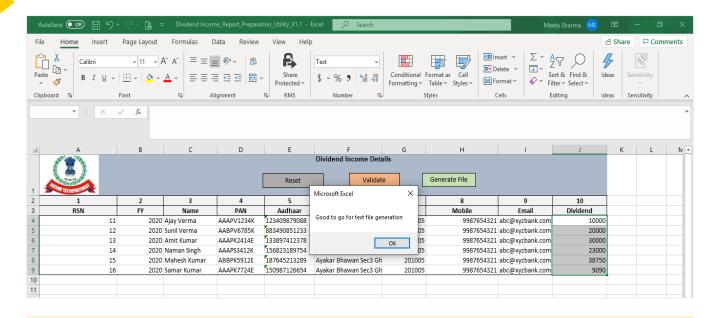

- 1. Success Message will be displayed on successful validation of Data in Utility
- 2. User needs to click on "Generate File" to Generate Text File (Pipe Delimited)

### Validation of Reports

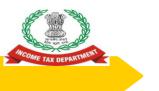

### Validation Rules (1/6)

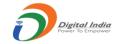

| # | Validation                      | Error Message                           |
|---|---------------------------------|-----------------------------------------|
| 1 | File should be generated using  | File should be generated using          |
|   | Submission Utility              | Submission Utility.                     |
| 2 | The header in file should be as | The header in file should be as per     |
|   | per specified format            | specified format.                       |
| 3 | Failed Decryption               | Failed Decryption. Please encrypt the   |
|   |                                 | file with a valid key using Validation  |
|   |                                 | and Encryption Utility and resubmit.    |
| 4 | Failed Decompression            | Failed Decompression. Please            |
|   |                                 | compress the file using Validation      |
|   |                                 | and Encryption Utility and resubmit.    |
| 5 | Failed Signature Check          | Failed Signature Check. Please sign     |
|   |                                 | the file with the Digital Signature     |
|   |                                 | using Validation and Encryption Utility |
|   |                                 | and resubmit.                           |

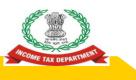

## Validation Rules (2/6)

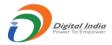

| #  | Validation                | Error Message                                                                                                    |
|----|---------------------------|----------------------------------------------------------------------------------------------------|
| 6  | Signature Mismatch        | Digital Signature used in file for signing does not match with Digital Signature registered on Reporting Portal. Please re-sign the file with the Digital Signature of the Designated Director. |
| 7  | Signature not<br>Uploaded | Digital Signature not uploaded. Please upload the digital signature certificate file on the Reporting portal.                                                                                   |
| 8  | Signature Expired         | Signature Expired. Please upload the updated digital signature certificate on the Reporting portal as the existing certificate is expired.                                                      |
| 9  | Failed Threat Scan        | Failed Threat Scan. Please scan the file for threats and viruses. Remove all detected threats and viruses prior to encryption.                                                                  |
| 10 | Failed Virus scan         | Failed Virus scan. Please scan the file for threats and viruses. Remove all detected threats and viruses prior to encryption.                                                                   |

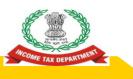

### Validation Rules (3/6)

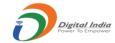

| #  | Validation                                            | Error Message                                            |
|----|-------------------------------------------------------|----------------------------------------------------------|
| 11 | RSN should not be blank (mandatory field)             | RSN is blank in XX reports                               |
| 12 | RSN length should not be more than 10                 | RSN length is more than 10 in XX reports                 |
| 13 | RSN field should not contain non-<br>numeric value.   | Value in RSN field is non-numeric in XX reports          |
| 14 | RSN should not be in exponential (scientific) format. | RSN is in exponential (scientific) format in XX reports. |
| 15 | Duplicate RSN in file                                 | Duplicate RSN in XX reports.                             |
| 16 | FY Should not be Blank                                | FY is Blank in XX Reports                                |
| 17 | FY length should be 4                                 | FY length is not 4 in XX reports                         |
| 18 | FY field should not contain non-<br>numeric value.    | Value in FY field is non-numeric in XX reports           |

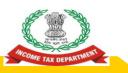

### Validation Rules (4/6)

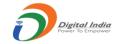

| #  | Validation                                                                       | Error Message                                                                          |
|----|----------------------------------------------------------------------------------|----------------------------------------------------------------------------------------|
| 19 | FY mentioned against each report should match with FY selected on upload screen. | The FY selected on upload screen is not matching with FY mentioned against XX reports. |
| 20 | Name field should not be blank (mandatory field)                                 | Name is blank in XX reports                                                            |
| 21 | Name length should not exceed 150 character                                      | Name length exceeds 150 character in XX reports                                        |
| 22 | PAN length should be 10                                                          | PAN length is not 10 in XX reports. Mention PANNOTAVBL if PAN is not available         |
| 23 | Duplicate PAN in file                                                            | Duplicate PAN in XX reports.                                                           |
| 24 | Aadhaar length should not exceed 15 character                                    | Aadhaar length exceeds 15 character in XX reports                                      |
| 25 | Aadhaar should not be in exponential (scientific) format.                        | Aadhaar is in exponential (scientific) format in XX reports.                           |
| 26 | Address field should not be blank (mandatory field)                              | Address is blank in XX reports.                                                        |
| 27 | Address length should not exceed 600 character                                   | Address length exceeds 600 character in XX reports                                     |

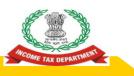

## Validation Rules (5/6)

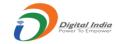

| #  | Validation                                          | Error Message                                  |
|----|-----------------------------------------------------|------------------------------------------------|
| 28 | Pincode length should not exceed 6                  | Pincode length exceeds 6 in XX reports         |
| 29 | Pincode field should not contain non-numeric value. | Value in Pincode field is non-numeric in XX    |
|    | Hon-numeric value.                                  | reports                                        |
| 30 | e-Mail length should not exceed                     | e-Mail length exceeds 100 character in XX      |
|    | 100 character                                       | reports                                        |
| 31 | Mobile length should not exceed 20                  | Mobile length exceeds 20 in XX reports         |
| 32 | Mobile Number should not be in                      | Mobile Number is in exponential (scientific)   |
|    | exponential (scientific) format.                    | format in XX reports.                          |
| 33 | Dividend field should not be blank                  | Dividend is blank in XX reports                |
|    | (mandatory field)                                   | ·                                              |
| 34 | Dividend field should not contain                   | Value in Dividend field is non-numeric in XX   |
|    | non-numeric value.                                  | reports                                        |
| 35 | Dividend length should not exceed                   | Dividend length exceeds 15 digits in XX        |
|    | 15 digits                                           | reports                                        |
| 36 | Dividend should not be in                           | Dividend is in exponential (scientific) format |
|    | exponential (scientific) format.                    | in XX reports.                                 |

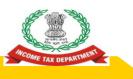

### Validation Rules (6/6)

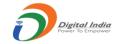

| #  | Validation                              | Error Message                               |
|----|-----------------------------------------|---------------------------------------------|
| 37 | Duplicate Reports (all fields other     | Duplicate Reports (all fields other than    |
|    | than RSN)                               | RSN) in XX reports.                         |
| 38 | Failed Original Report Serial           | Report Serial Number in XX Reports of       |
|    | Number in Correction/ Deletion          | Correction/ Deletion Statement does not     |
|    | Statement                               | match with the RSN in the Original          |
|    |                                         | Statement submitted earlier.                |
| 39 | Failed Original Report Serial           | Report Serial Number in XX Reports of       |
|    | Number in correction/ deletion (after   | Correction/ Deletion Statement corresponds  |
|    | Deletion)                               | to the report already deleted.              |
| 40 | Report details mentioned in             | Details mentioned in XX Reports of Deletion |
|    | Deletion Statement should match         | Statement do not match with the details     |
|    | with details mentioned in original file | mentioned in the Original Statement         |
|    |                                         | submitted earlier (corresponding to the     |
|    |                                         | provided RSN).                              |

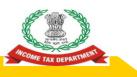

#### **Java Based Submission Utility**

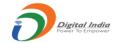

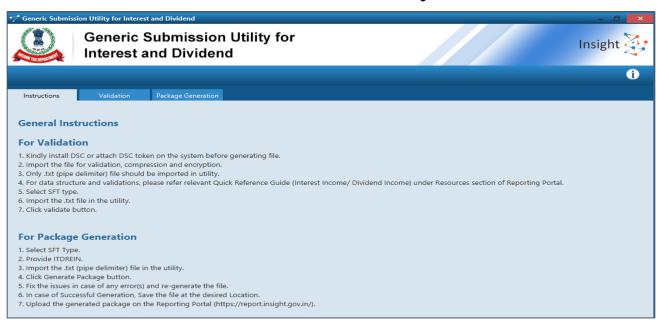

- Java Based submission Utility has been provided for Validation of Reports prepared through Internal system
- 2. The Utility has been provided under "Utilities" Tab of "Resources" available at Home Page

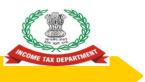

#### **Java Based Submission Utility**

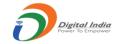

| generic Submiss   | ion Utility for Interes | t and Dividend             |   |  | _         |
|-------------------|-------------------------|----------------------------|---|--|-----------|
| Com Date strategy |                         | Submission<br>and Dividend | - |  | Insight 🔆 |
|                   |                         |                            |   |  | 6         |
| Instructions      | Validation              | Package Generation         |   |  |           |
| Validation        |                         |                            |   |  |           |
|                   |                         |                            |   |  | î         |
| SFT Type*         |                         | Select ▼                   |   |  |           |
| Browse            | file                    |                            |   |  |           |
|                   | Validate                |                            |   |  |           |
|                   |                         |                            |   |  |           |
|                   |                         |                            |   |  |           |
|                   |                         |                            |   |  |           |
|                   |                         |                            |   |  |           |

User needs to select SFT Type, Browse Text File (Pipe Delimited) and click on validate button to Validate the Reports prepared.

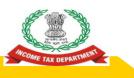

#### **Java Based Submission Utility**

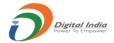

| ·/ Generic Submiss   | ion Utility for Interest and Dividend                   | - 0 ×                               |
|----------------------|---------------------------------------------------------|-------------------------------------|
| A DOOR TAX DEPOSITOR | Generic Submission Utility for<br>Interest and Dividend | Insight <page-header></page-header> |
|                      |                                                         | i                                   |
| Instructions         | Validation Package Generation                           |                                     |
| Validation           |                                                         |                                     |
|                      | Validate File                                           |                                     |
| SFT Type*            | Divide                                                  |                                     |
| Browse               | Validated Successfully!  Validate  OK                   |                                     |

Success Message will be displayed on Successful Validation of Text File. Else the Error file will be generated and user will be prompted to save the Error file in desired Location.

## Generation of Secure Package

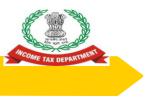

#### **Generation of Secure Package**

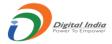

After validation, the text file is required to be compressed, encrypted and signed using the Submission Utility before uploading on the reporting portal (https://report.insight.gov.in/).

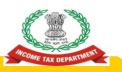

#### **Selecting Data Files**

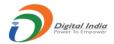

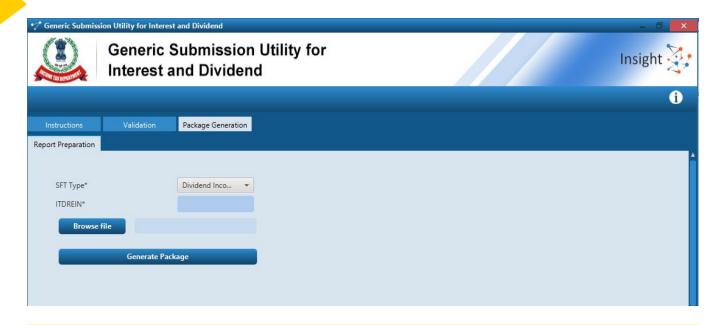

- User needs to click on Package Generation Tab of Submission Utility to Generate the Package
- 2. User needs to select SFT Type, Provide ITDREIN and browse file
- Also, user needs to ensure that DSC is attached or installed before Generating Package

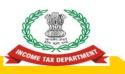

#### **Digital Signing**

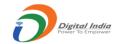

| Generic Submiss                                 | Generic Su<br>Interest and | bmission U                                              | tility for                            |                     |                           |    | Insight 🔆 |
|-------------------------------------------------|----------------------------|---------------------------------------------------------|---------------------------------------|---------------------|---------------------------|----|-----------|
| Instructions                                    | Validation P               | Insight Signer                                          |                                       |                     |                           | ×  | í)        |
| Report Preparation  SFT Type*  ITDREIN*  Browse | i c                        | Content to Sign:                                        | bb8a775c5b164c                        |                     | Insigh                    | nt |           |
| Boose                                           | Generate Package           | Certificate store  Common Name  Class 2 individual test | Issuer Name<br>e-Mudhra Sub CA for Cl | Serial No<br>f871a5 | Expiry Date<br>30-01-2022 | •  |           |
|                                                 |                            | View Certificate                                        |                                       |                     | Sign Canc                 | el |           |

DSC Installed or attached on the system will be available for selection and signing on clicking Generate Package in previous screen

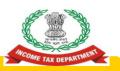

#### **Generation of Package**

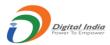

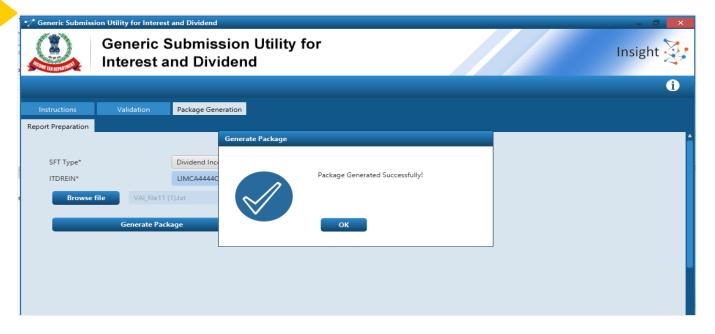

- Success Message will be generated on successful generation of Package. User will be prompted to save the package having extension .tar.gz at the desired location
- 2. In case of Error in Generation of Package, error log will be generated in the folder in which Utility is saved.

# Upload of Package

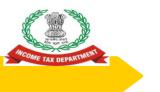

#### **Guidelines for Submission**

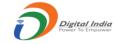

- Any file which does not meet the validation requirements will be rejected.
- After upload each upload file will be given unique Statement ID.
- The file upload status will be as below:
- Uploaded File uploaded and pending for processing.
- Accepted File accepted after processing.
- Rejected File rejected after processing.
- In case of any error, complete file will be rejected and the rejection reason(s) can be viewed by clicking Rejected link under status column.
- User need to correct the relevant error(s) and upload the file again.

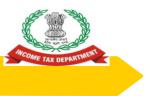

#### **Upload Level Validation**

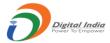

Upload level validation would be done to ascertain that the correct file is being uploaded. The file would be rejected at the upload stage if it does not clear the upload level validations.

- File should not be more than prescribed size

  - Any file size greater than 6MB, will be rejected.
    The number of records in one file may be kept less than 4 lakh.
- File name should not have been uploaded earlier (Only for original statement)
- 3. File Name is not in the specified format
- 4. The entered Statement ID should be available (For Correction/ Deletion)
- ITDREIN in the file name should match with the ITDREIN mentioned on Portal

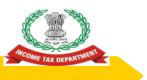

#### **Uploading of Reports at Reporting Portal**

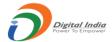

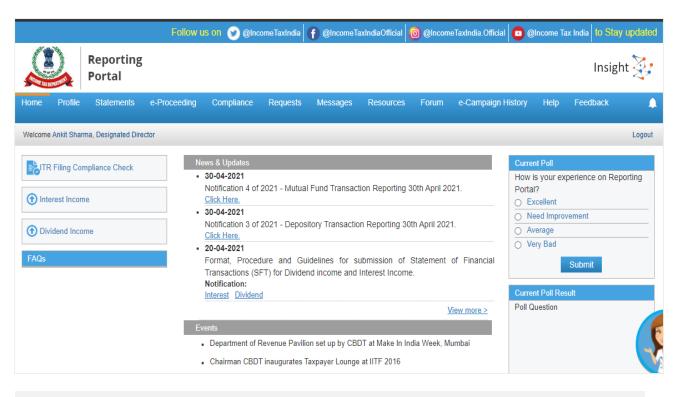

Login to Reporting Portal and select "Dividend Income" Tab available at Left side of Home page after Login

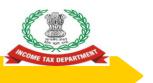

#### **Uploading of Reports at Reporting Portal**

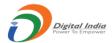

|        | MARINE S    | Reporting<br>Portal  | 3            |            |            |          |             |       |                    |      | Insig    | ht 🤯   |
|--------|-------------|----------------------|--------------|------------|------------|----------|-------------|-------|--------------------|------|----------|--------|
| Home   | Profile     | Statements           | e-Proceeding | Compliance | Requests   | Messages | Resources   | Forum | e-Campaign History | Help | Feedback |        |
| Welcom | e Ankit Sha | rma, Designated Dire | ector        |            |            |          |             |       |                    |      |          | Logout |
|        | Div         | idend Income         |              |            |            |          |             |       |                    |      |          | 7      |
| Divid  | end Income  | •                    |              |            |            |          |             |       |                    |      |          |        |
|        |             |                      |              |            |            |          |             |       |                    |      |          |        |
|        |             |                      |              |            |            |          |             |       |                    |      |          |        |
|        |             |                      |              |            | Download 1 | Template | Upload File |       |                    |      |          |        |

Select Upload File option

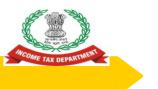

#### **Uploading of Reports at Reporting Portal**

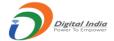

| A4444<br>021150 | Upload File                | ×                       |   |
|-----------------|----------------------------|-------------------------|---|
| A4444<br>22313  | ITDREIN                    | LIMCA4444Q.AZ675        | - |
| A4444           | Reporting Entity Name      | Ankit                   | _ |
| 01352<br>A4444  | User Name                  | Ankit Sharma            |   |
| 02109           | User Role                  | Designated Director     | - |
| A4444<br>02114: | Reporting Entity Category  | Others                  | - |
|                 | Financial Year *           | 2020-21                 |   |
|                 | Type of Filing *           | Select Type of Filing ~ |   |
|                 | Choose File No file chosen |                         |   |
|                 | Submit                     | Cancel                  |   |
|                 |                            |                         |   |

Select Financial Year, Type of Filing and Browse File and click on Submit

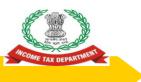

#### **Check Status of Statement**

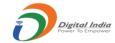

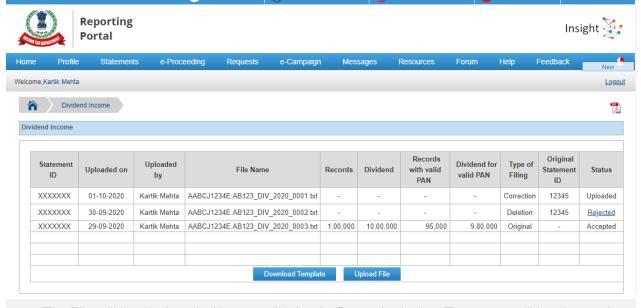

- 1. The File will be displayed with status "Uploaded" on submission. The status will be changed to "Accepted" or "Rejected" after submission
- 2. The Rejection Reason will be available on click on "Rejected" status hyperlink
- User will be able to download the Receipt by clicking PDF Icon displayed on Right side of screen

## Correction and Deletion

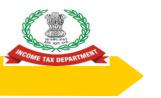

#### **Correction of Report**

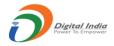

- In case Reporting Entity needs to modify uploaded data, Correction Statement is required to be filed. In the Correction Statement, only those reports should be uploaded in which correction is required.
- Statement ID of the original Statement which is being corrected should be selected while uploading.
- The Report Serial Number (RSN) along with Original Statement ID will uniquely identify the report which is being corrected.
- If the correction statement is successfully accepted, the reports in the earlier statement will be marked as inactive and the newly uploaded report will be active.

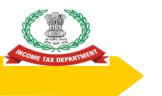

#### **Deletion of Report**

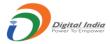

- In case Reporting Entity needs to delete uploaded data, Deletion Statement is required to be filed.
- In the Deletion Statement, only those reports should be uploaded which are to be deleted. Statement ID of the original Statement which is being deleted should be selected while uploading.
- The Report Serial Number (RSN) along with Original Statement ID will uniquely identify the report which is being deleted.
- If the Deletion Statement is successfully accepted, the reports in the earlier statement will be marked as inactive.

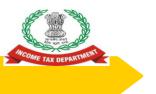

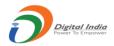

## **Frequently Asked Questions**

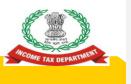

## What are the key points to be remembered to avoid rejection of **Uploaded File at Reporting Portal?**

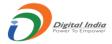

- The File should be generated in specified Format using Submission Utility provided at Reporting Portal
- The File should not exceed Maximum Size Limit allowed at Portal

  - Any file size greater than 6MB, will be rejected. The number of records in one file may be kept less than 4 lakh.
- The Data should be prepared in specified Format as prescribed for particular File Type
- Digital Signature used in file for signing should be updated (Not expired) and should match with the Digital Signature of Designated Director registered on Reporting Portal.
- Remove all detected threats and viruses prior to encryption.

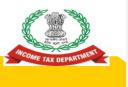

# What Should be done in case File uploaded at Reporting Portal has been Rejected due to "Data Validation Failure"

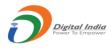

- The Data Validation will be failed at Reporting Portal in case the Reported data is not in prescribed format
- In order to avoid such Rejection Reason kindly ensure data is prepared in Specified Format only.

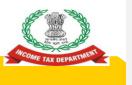

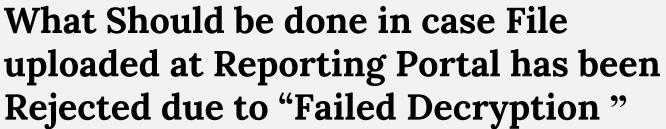

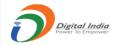

Please encrypt the file with a valid key using Validation and Encryption Utility and resubmit.

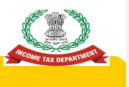

# What Should be done in case File uploaded at Reporting Portal has been Rejected due to "Failed Decompression"

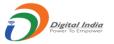

 Please compress the file using Validation and Encryption Utility and resubmit.

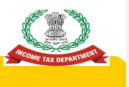

# What Should be done in case File uploaded at Reporting Portal has been Rejected due to "Failed Signature Check"

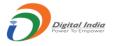

Please sign the file with the Digital
 Signature using Validation and Encryption
 Utility and resubmit.

Preparation and Submission of SFT for Interest Income (SFT-16)

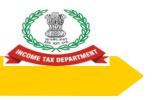

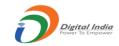

#### Overview

- Reporting Obligation
- 2. Prescribed Data Structure
- 3. Preparation of Report
- 4. Validation of Report
- 5. Generation of Secure Package
- 6. Upload of Package
- 7. Correction and Deletion
- 8. Frequently Asked Questions (FAQs)

# Reporting Obligation

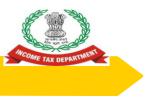

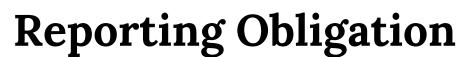

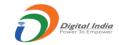

| Nature and value of transaction     | Interest paid/credited during the financial year.                                                                                                    |  |  |
|-------------------------------------|----------------------------------------------------------------------------------------------------|--|--|
| Class of person required to furnish | (i) A banking company or a co-operative bank to which the Banking Regulation Act, 1949 (10 of 1949) applies (including any bank or banking institution referred to in section 51 of that Act); |  |  |
|                                     | (ii) Post Master General as referred to in clause (j) of section 2 of the Indian Post Office Act, 1898 (6 of 1898).                                                                            |  |  |
|                                     | (iii) Non-banking financial company which holds a certificate of registration under section 45-IA of the Reserve Bank of India Act, 1934 (2 of 1934), to hold or accept deposit from public.   |  |  |

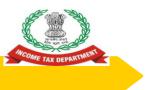

#### **Guidelines for Preparation**

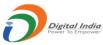

- 1. The information is to be reported for all account/deposit holders where cumulative interest exceeds Rs 5,000/- per person in the financial year.
- 2. Interest which is exempt from tax under the Income-tax Act, 1961 such as interest on Public Provident Fund (PPF) Account, Foreign Currency Non-resident (FCNR) Account, Sukanya Samriddhi Account, Resident Foreign Currency Account etc. need not be reported.
- 3. While reporting the interest amount, deduction of Rs. 10,000/- available under section 80TTA should not be reduced from interest amount paid/credited.
- 4. In case of joint account, the interest paid/credited should be assigned to the first/primary account holder or specified assigned person as per Form 37BA.
- 5. In case of minor being the account holder, the information to be reported in the name of Legal Guardian.
- 6. Separate report is required to be submitted for each account type (i.e. S-Savings, T-Time Deposit, R-Recurring Deposit, O-Others) and Interest in same account is required to be aggregated in the report.
- $\overline{7}$  . Interest will be the total amount of Interest paid/credited during the financial year.

## Prescribed Data Structure

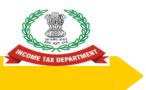

#### **Data Structure**

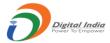

The information is required to be uploaded in data file. The data file should be in ASCII format with one report per line. All fields in each file should be delimited with the delimiter "|".

| #   | Field    | Format     | Mandatory | Remarks                                           |
|-----|----------|------------|-----------|---------------------------------------------------|
| 1.  | RSN      | Num (10)   | Y         | Report Serial Number is the unique number to      |
|     |          |            |           | identify each report in the file.                 |
| 2.  | FY       | Num (4)    | Y         | Financial Year (2020 for FY 2020-21)              |
| 3.  | Name     | Char (150) | Y         | Name of the person/ Entity                        |
| 4.  | PAN      | Char (10)  | Y         | PAN of the person. Mention PANNOTAVBL if          |
|     |          |            |           | PAN is not available.                             |
| 5.  | Aadhaar  | Char (15)  |           | Aadhaar of the person.                            |
| 6.  | Mobile   | Char (20)  |           | Mobile Number of the person                       |
| 7.  | Email    | Char (100) |           | e-Mail Id of the person                           |
| 8.  | Account  | Char (20)  | Y         | Account Number (in which interest paid/ credited) |
|     | Number   |            |           |                                                   |
| 9.  | Type of  | Char (1)   | Y         | S-Savings, T-Time Deposit, R-Recurring Deposit,   |
|     | Account  |            |           | O-Others                                          |
| 10. | Interest | Num (15)   | Y         | Total interest paid/ credited during the year     |
|     |          |            |           | (rounded off in nearest rupee)                    |

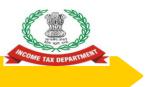

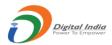

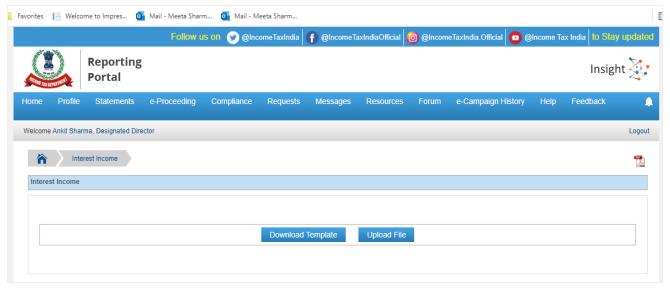

- Template available for Download at Home Page>>Interest Income Tab or Home Page>>Interest Income Tab
- Click on Download Template Button to Download Template
- 3. The Template is available in Text File (Pipe Delimited

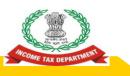

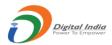

| Interest Income_Template - Notepad                                           | - | Х |
|------------------------------------------------------------------------------|---|---|
| File Edit Format View Help                                                   |   |   |
| RSN FY Name PAN Aadhaar Mobile Email Account Number Type of Account Interest |   | ^ |
|                                                                              |   |   |
|                                                                              |   |   |
|                                                                              |   |   |

Pls note that Separate Templates have been provided as per Data structure for Interest Income and Dividend Income

## **Preparation of Reports**

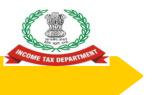

#### **Preparation of Data Files**

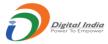

- Reporting entities are required to prepare the data file in prescribed format from their internal system.
- An excel based report preparation utility has also been provided to assist small reporting entities in preparing data file.
- The data files prepared by internal system/report preparation utility should be validated using Submission Utility.

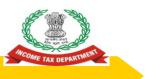

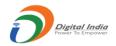

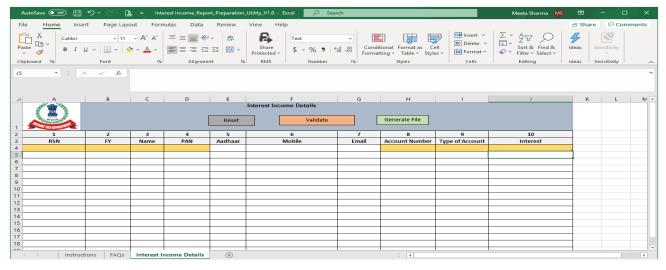

- 1. Excel Based Report Preparation Utility available under "Utilities" at Resources at Home Page
- 2. Separate Utilities available for Interest Income
- 3. User can Validate Date and generate Text File

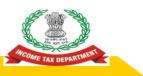

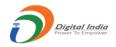

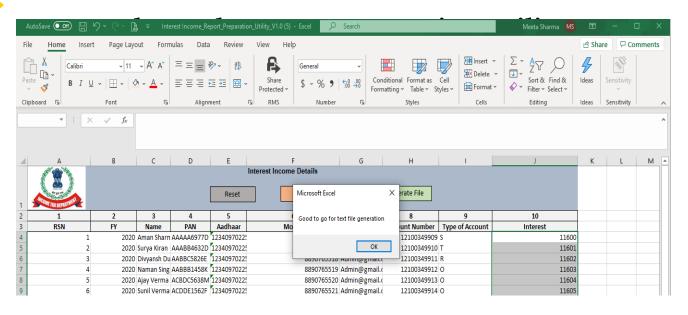

- Success Message will be displayed on successful validation of Data in Utility
- 2. User needs to click on "Generate File" to Generate Text File (Pipe Delimited)

## Validation of Reports

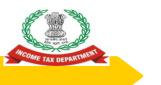

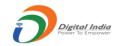

### Validation Rules (1/6)

| # | Validation                          | Error Message                                                                  |
|---|-------------------------------------|--------------------------------------------------------------------------------|
| 1 | File should be generated using      | File should be generated using Submission                                      |
|   | Submission Utility                  | Utility.                                                                       |
| 2 | The header in file should be as per | The header in file should be as per                                            |
|   | specified format                    | specified format.                                                              |
| 3 | Failed Decryption                   | Failed Decryption. Please encrypt the file                                     |
|   |                                     | with a valid key using Validation and                                          |
|   |                                     | Encryption Utility and resubmit.                                               |
| 4 | Failed Decompression                | Failed Decompression. Please compress the file using Validation and Encryption |
|   |                                     | Utility and resubmit.                                                          |
| 5 | Failed Signature Check              | Failed Signature Check. Please sign the file                                   |
|   |                                     | with the Digital Signature using Validation                                    |
|   |                                     | and Encryption Utility and resubmit.                                           |

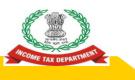

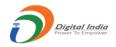

| #  | Validation                | Error Message                                                                                                    |
|----|---------------------------|----------------------------------------------------------------------------------------------------|
| 6  | Signature Mismatch        | Digital Signature used in file for signing does not match with Digital Signature registered on Reporting Portal. Please re-sign the file with the Digital Signature of the Designated Director. |
| 7  | Signature not<br>Uploaded | Digital Signature not uploaded. Please upload the digital signature certificate file on the Reporting portal.                                                                                   |
| 8  | Signature Expired         | Signature Expired. Please upload the updated digital signature certificate on the Reporting portal as the existing certificate is expired.                                                      |
| 9  | Failed Threat Scan        | Failed Threat Scan. Please scan the file for threats and viruses. Remove all detected threats and viruses prior to encryption.                                                                  |
| 10 | Failed Virus scan         | Failed Virus scan. Please scan the file for threats and viruses. Remove all detected threats and viruses prior to encryption.                                                                   |

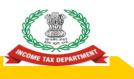

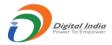

Walidation Dulas (2 /C)

| #  | Validation                       | Error Message                        |  |
|----|----------------------------------|--------------------------------------|--|
| 11 | RSN should not be blank          | RSN is blank in XX reports           |  |
|    | (mandatory field)                |                                      |  |
| 12 | RSN length should not be more    | RSN length is more than 10 in XX     |  |
|    | than 10                          | reports                              |  |
| 13 | RSN field should not contain     | Value in RSN field is non-numeric in |  |
|    | non-numeric value.               | XX reports                           |  |
|    |                                  |                                      |  |
| 14 | RSN should not be in             | RSN is in exponential (scientific)   |  |
|    | exponential (scientific) format. | format in XX reports.                |  |
| 15 | Duplicate RSN in file            | Duplicate RSN in XX reports.         |  |
| 16 | FY length should be 4            | FY length is not 4 in XX reports     |  |
| 17 | FY field should not contain non- | Value in FY field is non-numeric in  |  |
|    | numeric value.                   | XX reports                           |  |
| 18 | FY mentioned against each        | The FY selected on upload screen is  |  |
|    | report should match with FY      | not matching with FY mentioned       |  |
|    | selected on upload screen.       | against XX reports.                  |  |

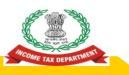

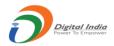

| ., |                                     |                                               |  |
|----|-------------------------------------|-----------------------------------------------|--|
| #  | Validation                          | Error Message                                 |  |
| 19 | Name field should not be blank      | Name is blank in XX reports                   |  |
|    | (mandatory field)                   | ·                                             |  |
| 20 | Name length should not exceed       | Name length exceeds 150 character in XX       |  |
|    | 150 character                       | reports                                       |  |
| 21 | PAN length should be 10             | PAN length is not 10 in XX reports. Mention   |  |
|    |                                     | PANNOTAVBL if PAN is not available            |  |
| 22 | Account Number field should         | Account Number is blank in XX reports         |  |
|    | not be blank (mandatory field)      |                                               |  |
| 23 | Account Number length should        | Account Number length exceeds 20 in XX        |  |
|    | not exceed 20                       | reports                                       |  |
| 24 | Account Number should not be        | Account Number is in exponential              |  |
|    | in exponential (scientific) format. | (scientific) format in XX records.            |  |
| 25 | Type of account field should not    | Type of account is blank in XX reports        |  |
|    | be blank (mandatory field)          |                                               |  |
| 26 | Type of account length should       | Type of account length exceeds 1              |  |
|    | not exceed 1 character              | character in XX records                       |  |
| 27 | Type of account should not be       | Type of account is other than (S, T, R, O) in |  |
|    | other than (S. T. P. O)             | VV records                                    |  |

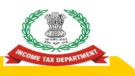

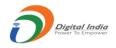

| #  | Validation                         | Error Message                             |  |
|----|------------------------------------|-------------------------------------------|--|
| 28 | Aadhaar length should not          | Aadhaar length exceeds 15 character in    |  |
|    | exceed 15 character                | XX reports                                |  |
| 29 | Aadhaar should not be in           | Aadhaar is in exponential (scientific)    |  |
|    | exponential (scientific) format.   | format in XX reports.                     |  |
| 30 | e-Mail length should not exceed    | e-Mail length exceeds 100 character in    |  |
|    | 100 character                      | XX reports                                |  |
| 31 | Mobile length should not exceed    | Mobile length exceeds 20 in XX reports    |  |
|    | 20                                 |                                           |  |
| 32 | Mobile Number should not be in     | Mobile Number is in exponential           |  |
|    | exponential (scientific) format.   | (scientific) format in XX reports.        |  |
| 33 | Interest field should not be blank | Interest is blank in XX reports           |  |
|    | (mandatory field)                  |                                           |  |
| 34 | Interest field should not contain  | Value in Interest field is non-numeric in |  |
|    | non-numeric value.                 | XX reports                                |  |
| 35 | Interest length should not         | Interest length exceeds 15 digits in XX   |  |
|    | exceed 15 digits                   | reports                                   |  |
| 36 | Interest should not be in          | Interest is in exponential (scientific)   |  |
|    | exponential (scientific) format.   | format in XX reports.                     |  |

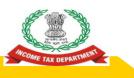

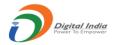

Walidation Dulan (C /C)

| #  | Validation Deslace (C. //           | Error Message                            |  |  |
|----|-------------------------------------|------------------------------------------|--|--|
| 37 | Duplicate Reports (PAN, Type of     | Duplicate values (PAN, Type of account,  |  |  |
|    | account, account number)            | account number) in XX records.           |  |  |
| 38 | Duplicate Reports (all fields other | Duplicate Reports (all fields other than |  |  |
|    | than RSN)                           | RSN) in XX reports.                      |  |  |
| 39 | Failed Original Report Serial       | Report Serial Number in XX Reports of    |  |  |
|    | Number in Correction/ Deletion      | Correction/ Deletion Statement does not  |  |  |
|    | Statement                           | match with the RSN in the Original       |  |  |
|    |                                     | Statement submitted earlier.             |  |  |
| 40 | Failed Original Report Serial       | Report Serial Number in XX Reports of    |  |  |
|    | Number in correction/ deletion      | Correction/ Deletion Statement           |  |  |
|    | (after Deletion)                    | corresponds to the report already        |  |  |
|    |                                     | deleted.                                 |  |  |
| 41 | Report details mentioned in         | Details mentioned in XX Reports of       |  |  |
|    | Deletion Statement should           | Deletion Statement do not match with     |  |  |
|    | match with details mentioned in     | the details mentioned in the Original    |  |  |
|    | original file                       | Statement submitted earlier              |  |  |

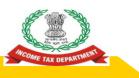

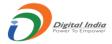

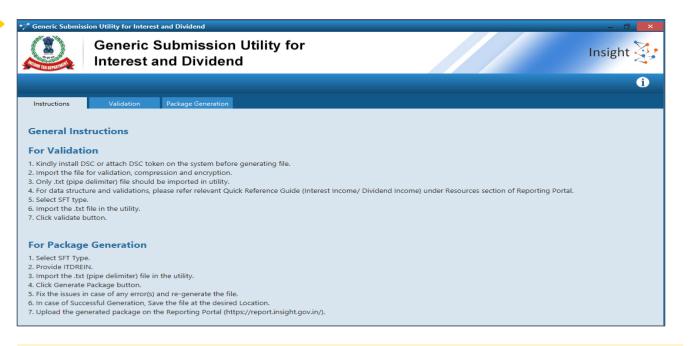

- Java Based submission Utility has been provided for Validation of Reports prepared through Internal system
- 2. The Utility has been provided under "Utilities" Tab of "Resources" available at Home Page

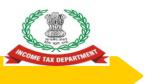

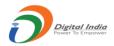

| Generic Submis        | sion Utility for Interes | st and Dividend           |  | _ i ×     |
|-----------------------|--------------------------|---------------------------|--|-----------|
| Sommer and the second |                          | Submission<br>and Dividen |  | Insight 🤾 |
|                       |                          |                           |  | (i)       |
| Instructions          | Validation               | Package Generation        |  |           |
| Validation            |                          |                           |  |           |
| SFT Type*             | file                     | Select ▼                  |  |           |
|                       | Validate                 | :                         |  |           |
|                       |                          |                           |  |           |
|                       |                          |                           |  |           |
|                       |                          |                           |  |           |

User needs to select SFT Type, Browse Text File (Pipe Delimited) and click on validate button to Validate the Reports prepared.

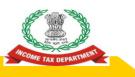

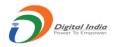

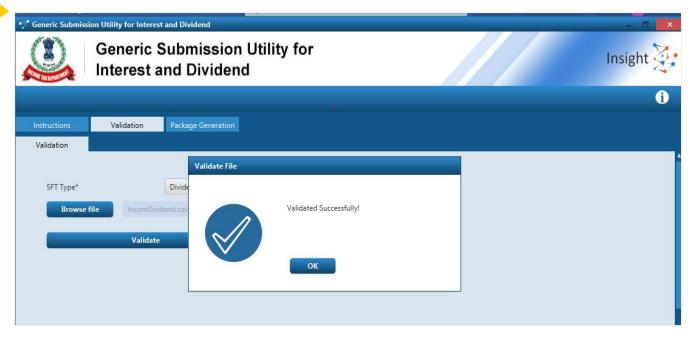

Success Message will be displayed on Successful Validation of Text File. Else the Error file will be generated and user will be prompted to save the Error file in desired Location.

## Generation of Secure Package

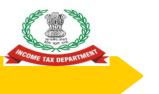

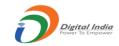

#### Generation of Secure Package

After validation, the text file is required to be compressed, encrypted and signed using the Submission Utility before uploading on the reporting portal (https://report.insight.gov.in/).

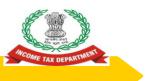

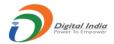

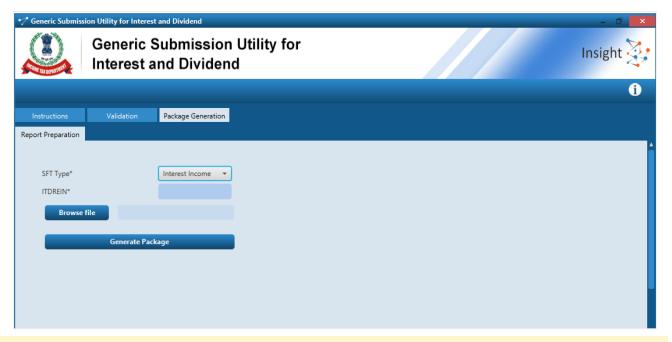

- User needs to click on Package Generation Tab of Submission Utility to Generate the Package
- 2. User needs to select SFT Type, Provide ITDREIN and browse file
- Also user needs to ensure that DSC is attached or installed before Generating Package

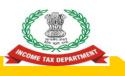

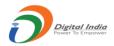

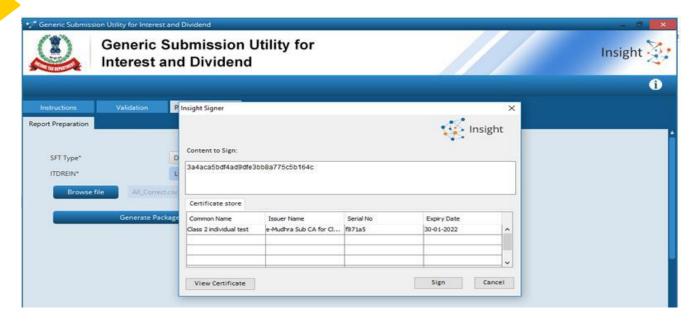

DSC Installed or attached on the system will be available for selection and signing on clicking Generate Package in previous screen

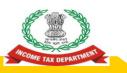

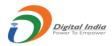

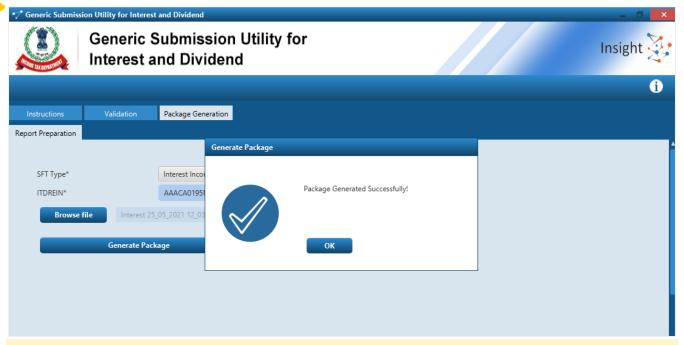

- Success Message will be generated on successful generation of Package. User will be prompted to save the package having extension .tar.gz at the desired location
- 2. In case of Error in Generation of Package, error log will be generated in the folder in which Utility is saved.

## Upload of Package

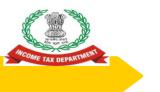

#### **Guidelines for Submission**

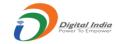

- Any file which does not meet the validation requirements will be rejected.
- After upload each upload file will be given unique Statement ID.
- The file upload status will be as below:
- Uploaded File uploaded and pending for processing.
- Accepted File accepted after processing.
- Rejected File rejected after processing.
- In case of any error, complete file will be rejected and the rejection reason(s) can be viewed by clicking Rejected link under status column.
- User need to correct the relevant error(s) and upload the file again.

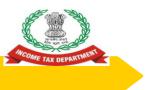

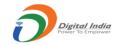

#### **Upload Level Validation**

Upload level validation would be done to ascertain that the correct file is being uploaded. The file would be rejected at the upload stage if it does not clear the upload level validations.

- File should not be more than prescribed size

  - Any file size greater than 6MB, will be rejected.
    The number of records in one file may be kept less than 4 lakh.
- File name should not have been uploaded earlier (Only for original statement)
- 3. File Name is not in the specified format
- 4. The entered Statement ID should be available (For Correction/ Deletion)
- ITDREIN in the file name should match with the ITDREIN mentioned on Portal

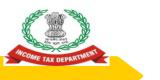

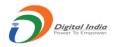

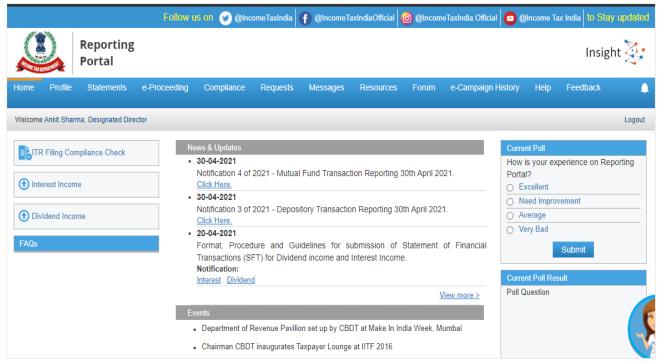

Login to Reporting Portal and select "Interest Income" or "Dividend Income" Tab available at Left side of Home page after Login

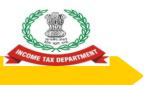

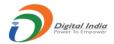

#### Unloading of Danarts at Danarting Dartal

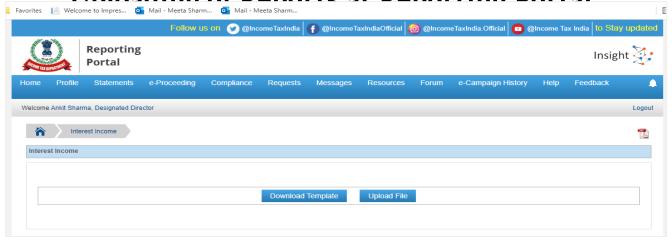

Select Upload File option

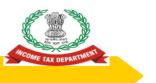

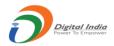

| e-Pr      | oceeding Requests e-Campaign | n Messages Resources  | Forum      | Help F     |
|-----------|------------------------------|-----------------------|------------|------------|
|           | Upload File                  | :                     | ×          |            |
|           | ITDREIN                      | AABCJ1234E.AB123      |            |            |
|           | Reporting Entity Name        | ABC Bank Ltd          |            |            |
|           | User Name                    | Kartik Mehta          |            |            |
|           | User Role                    | Designated Director   |            |            |
| ploaded   | Reporting Entity Category    | Banking               | est for    | Type of    |
| by        | Financial Year*              | 2020-21               | <b>PAN</b> | Filing     |
| tik Mehta | Type of Filing*              | Select Type of Filing | ~          | Correction |
| tik Mehta | Choose File No file chosen   |                       |            | Deletion   |
| tik Mehta | Submit                       | Cancel                | 80,000     | Original - |
|           |                              |                       |            |            |
|           |                              |                       |            |            |

Select Financial Year, Type of Filing and Browse File and click on Submit

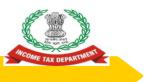

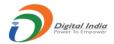

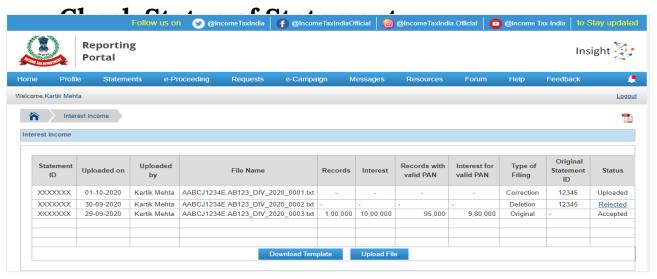

- 1. The File will be displayed with status "Uploaded" on submission. The status will be changed to "Accepted" or "Rejected" after submission
- 2. The Rejection Reason will be available on click on "Rejected" status hyperlink
- User will be able to download the Receipt by clicking PDF Icon displayed on Right side of screen

## Correction and Deletion

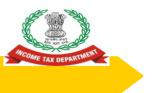

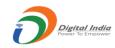

#### **Correction of Report**

- In case Reporting Entity needs to modify uploaded data, Correction Statement is required to be filed. In the Correction Statement, only those reports should be uploaded in which correction is required.
- Statement ID of the original Statement which is being corrected should be selected while uploading.
- The Report Serial Number (RSN) along with Original Statement ID will uniquely identify the report which is being corrected.
- If the correction statement is successfully accepted, the reports in the earlier statement will be marked as inactive and the newly uploaded report will be active.

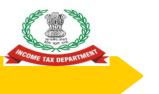

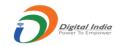

#### **Deletion of Report**

- In case Reporting Entity needs to delete uploaded data, Deletion Statement is required to be filed.
- In the Deletion Statement, only those reports should be uploaded which are to be deleted. Statement ID of the original Statement which is being deleted should be selected while uploading.
- The Report Serial Number (RSN) along with Original Statement ID will uniquely identify the report which is being deleted.
- If the Deletion Statement is successfully accepted, the reports in the earlier statement will be marked as inactive.

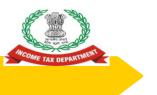

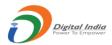

### **Frequently Asked Questions**

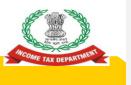

### What are the key points to be remembered to avoid rejection of **Uploaded File at Reporting Portal?**

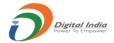

- The File should be generated in specified Format using Submission Utility provided at Reporting Portal
- The File should not exceed Maximum Size Limit allowed at Portal

  - Any file size greater than 6MB, will be rejected. The number of records in one file may be kept less than 4 lakh.
- The Data should be prepared in specified Format as prescribed for particular File Type
- Digital Signature used in file for signing should be updated (Not expired) and should match with the Digital Signature of Designated Director registered on Reporting Portal.
- Remove all detected threats and viruses prior to encryption.

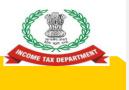

# What Should be done in case File uploaded at Reporting Portal has been Rejected due to "Data Validation Failure"

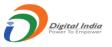

- The Data Validation will be failed at Reporting Portal in case the Reported data is not in prescribed format
- In order to avoid such Rejection Reason kindly ensure data is prepared in Specified Format only.

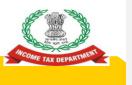

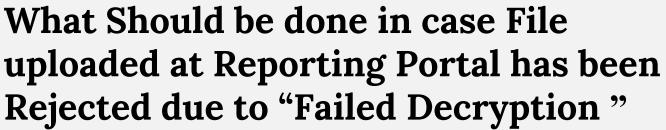

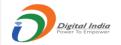

Please encrypt the file with a valid key using Validation and Encryption Utility and resubmit.

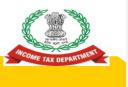

# What Should be done in case File uploaded at Reporting Portal has been Rejected due to "Failed Decompression"

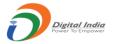

 Please compress the file using Validation and Encryption Utility and resubmit.

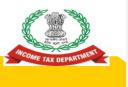

# What Should be done in case File uploaded at Reporting Portal has been Rejected due to "Failed Signature Check"

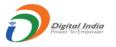

Please sign the file with the Digital
 Signature using Validation and Encryption
 Utility and resubmit.

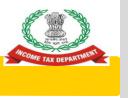

## Does the Bank Account No. field allow alphanumeric characters?

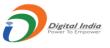

- Yes, the field is alphanumeric in nature and accepts both numeric as well as alphabets so as to be in sync with existing RBI guidelines.
- It thus would easily accommodate certain types of bank accounts such as group accounts which might be alphanumeric in nature.

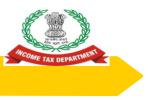

#### **INSIGHT PORTAL**

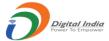

ADDRESS - https://report.insight.gov.in/reporting-webapp/portal/homePage

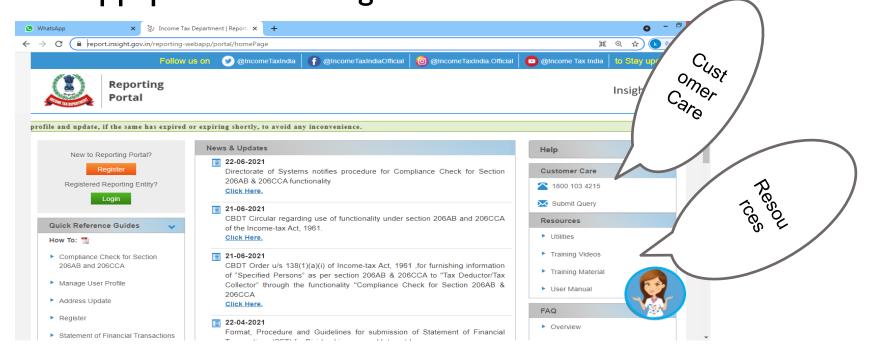

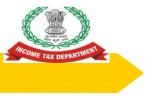

Suresh Ghungrud,

ITO Hq

#### **TEAM I&CI, NAGPUR**

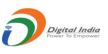

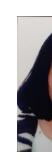

Ms. Mahua Sarkar, DIT

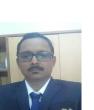

V G Sivadasan, ADIT H Shreenivasa, ADIT

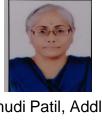

Dr Kaumudi Patil, Addl DIT

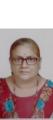

Sai Rao

ITO 1

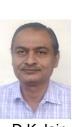

D K Jain ITO 2

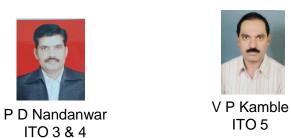

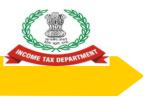

#### Contact us at: nagpur.dit.ici.incometax.gov.in nagpur.addldit.ici.incometax.gov.in

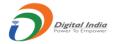

| Area                                        | Jurisdictional Officer   | Contact No. |
|---------------------------------------------|--------------------------|-------------|
| Nagpur City & Nagpur Rural                  | Shri H Shreenivas, ADIT  | 8762301167  |
| Wardha District                             | Shri V G Sivadasan, ADIT | 8547000159  |
| Bhandara & Gondia District                  | Ms Sai Rao, ITO          | 7291897944  |
| Chandrapur & Gadchiroli District            | Shri D K Jain, ITO       | 7588630295  |
| Amravati Distict                            | Shri V P Kamble, ITO     | 7588630099  |
| Akola, Buldhana, Washim & Yavatmal District | Shri P D Nandanwar, ITO  | 7588630186  |

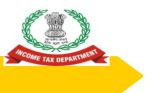

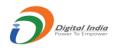

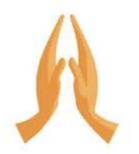

## Thank You!!